## **พ มพ คําท ี่ใช ซ้ําบอยๆ อยางรวดเร วด วย Auto Correct ็** ֧֚֝<br>֧֚֚֝<br>֧֚֝

ในการเขียนหรือแปลงานแต่ละชิ้น มักจะมีคำยาวๆ ที่เราต้องพิมพ์ซ้ำๆ อยู่เรื่อย เช่น *ศ็อลลัลลอฮฺอะลัยฮิวะสัลลัม, เราะฎิยัลลอฮฺอันฮุ*เปนตน

บางทีเพราะตองพิมพบอยก็จะรูสึกเบื่อ ที่แยกวานั้นก็คือ บางทีพิมพพลาดไมเหมือนกัน ตลอดทั้งเอกสาร เชน ครั้งแรกพิมพ*ศ็อลลัลลอฮฺอะลัยฮิวะสัลลัม* ใช (สัลลัม) พอมาพิมพทีหลัง ้กลับใช้ (ซัลลัม) อย่างนี้ ทำให้คนตรวจงานมีอาการเซ็งมากเพราะตรวจเช็คไม่ไหว (เป็นกับตัวเอง ครับ เวลาตรวจงานคนอื่น)

วิธีแกซึ่งงายมากแตเราอาจจะคิดไมถึงก็คือใชเทคนิค Auto Correct (แกคําผิดอัตโนมัติ)

โดยปกติ Auto Correct จะใชเพื่อแกคําที่พิมพผิดอยางอัตโนมัติซึ่งโปรแกรมเวิรดจะ กำหนดคำผิดเหล่านั้นมาแล้วส่วนหนึ่ง แต่ทีนี้ให้เรามาปรับใช้กับคำยาวๆ ที่เราต้องพิมพ์บ่อย โดย ู้ที่เราสามารถกำหนดเองได้ว่า เมื่อเราพิมพ์คำใดๆ ลงไป เราต้องการให้โปรแกรมเวิร์ดแก้เป็นคำอื่น แทน เช่น

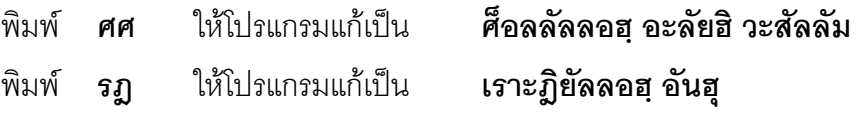

ขั้นตอนก็มีดังนี้ครับ (กรณีตัวอยาง *ศ็อลลัลลอฮฺอะลัยฮิวะสัลลัม*)

- 1. ใหก็อป (Copy) คําวา *ศ็อลลัลลอฮฺอะลัยฮิวะสัลลัม*
- 2. ไปที่เมนู Insert (แทรก) > Auto Text (คําอัตโนมัติ) > Auto Text (คําอัตโนมัติ) ตามลำดับ
- 3. เลือกแท็บ Auto Correct (แก้คำนิดอัตโนมัติ)
- 4. จะพบคําที่เราก็อป (ในกรณีนี้คือ *ศ็อลลัลลอฮฺอะลัยฮิวะสัลลัม*) อยูในชอง With แลวโดยอัตโนมัติ
- 5. ให้ใส่คำย่อที่เราจะใช้พิมพ์แทนคำนั้น (เช่น ในกรณีนี้เราต้องการใช้ ตัวอักษร (ศ) สอง ตัวก็พิมพ*ศศ* ) ลงไปในชอง Replace
- 6. จากนั้นก็คลิกที่ปุม Add แลวก็ OK ก็เปนอันเสร็จพิธี
- 7. ทดลองพิมพ*ศศ* แลวเคาะเวนวรรคดูสิวาผลจะออกมาเปนยังไง สําหรับคําอื่นๆ กับ ทําแบบเดียวกันนี้ครับ

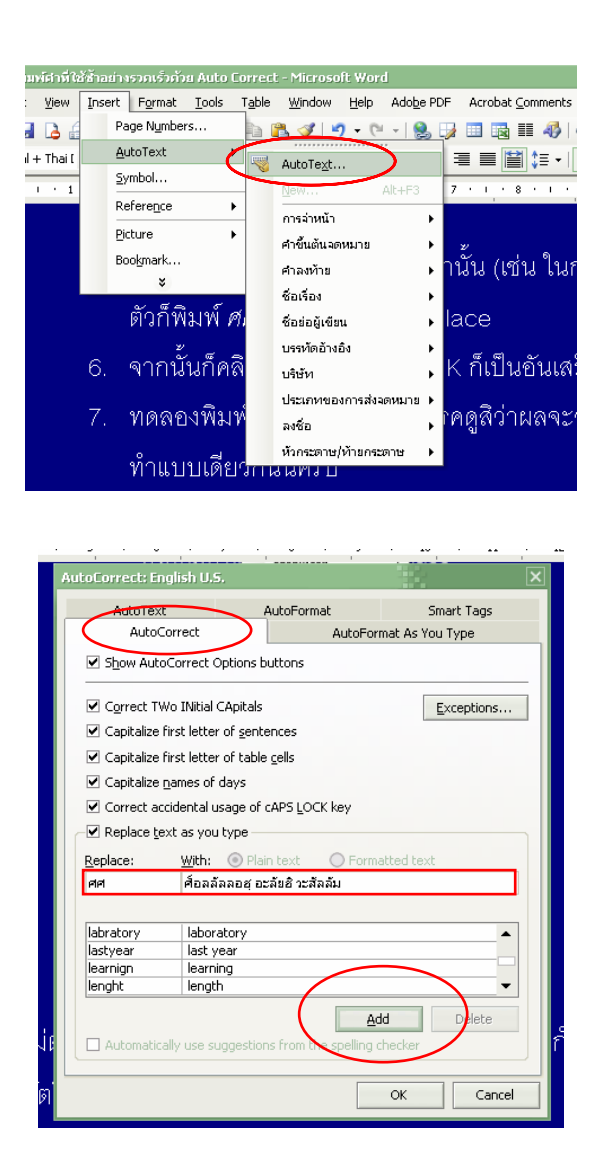

ทีนี้เวลาพิมพ์เราก็ไม่ต้องพิมพ์คำนั้นแบบยาวๆ อีกแล้ว แค่พิมพ์คำย่อที่กำหนด โปรแกรม ก็จะจัดการเปลี่ยนใหอยางอัตโนมัติ

ูแต่ถ้าหากว่าเกิดต้องการใช้คำย่อจริงๆ (คือต้องการพิมพ์ *ศศ* จริงๆ ไม่ต้องการพิมพ์ *ศ็อลลัลลอฮฺอะลัยฮิวะสัลลัม*) ก็ใหใช Undo (ยอนหลัง) ไดหลังจากที่เคาะเวนวรรค คําเต็มที่ ออกมาจะกลับไปเปนคําที่พิมพนั้นอีกครั้ง ... ลองดูนะครับ